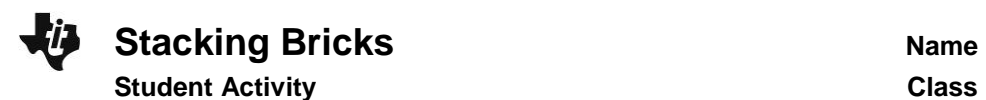

**Problem 1 – A Flat Triangular Stack**

## In this problem, you are stacking bricks according to the pattern shown at the right. Each row contains one more brick than the row

above it.

*How many bricks will be in the stack when it is 50 rows high?*

You can solve the problem easily by creating a polynomial model to describe the number of bricks in the stack, *f*(*x*), given a number of rows *x*.

Look for a pattern using a small table. Press statl enter and enter the numbers in **L1** as shown.

**L1** = the number of rows in the stack **L2** = the number of bricks in the stack

Complete list **L2**.

Which polynomial model should you use—linear, quadratic, cubic, or quartic?

To decide, calculate the successive differences.

Enter the first differences in **L3**, the second differences in **L4**, and the third differences in **L5**. Record your lists at the right.

NORMAL FLOAT AUTO REAL RADIAN MP Ιĸ  $\overline{2}$ Lч  $\overline{\mathbf{1}}$ **DON 700**  $L_2(2) =$ 

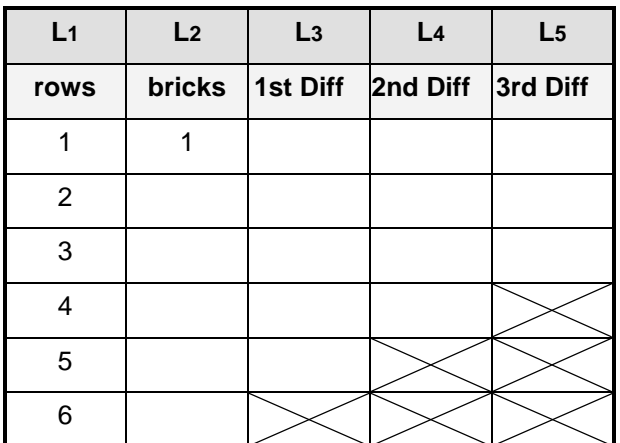

If the first differences are constant or close to constant, a first degree (linear) model is a good fit for the data. If the second differences are constant or close to constant, a second degree (quadratic) model is a good choice, and so on.

**1.** Which set of differences is constant?

**2.** What degree polynomial is the best fit for this data?

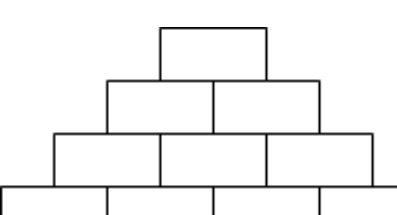

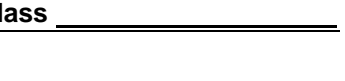

## **Stacking Bricks Name Name Student Activity Class**

Return to the HOME screen. Use the regression command to create the model for the data.

Press [stat], arrow to the Calc menu, and choose appropriate **Reg** command. Enter **L1, L2, Y1** after the command.

**3.** Record the equation of the model here:

Check your model graphically by plotting the points with the model. Press [2nd] [stat plot], select Plot1, and match the settings shown at the right.

Press  $\overline{z$ oom] and select **ZoomStat**.

If the model is correct, its graph will pass through all the data points.

Now check your model by calculating the coefficient of determination,  $R^2$ . The closer the  $R^2$  value is to 1, the better the model fits the data.

Press  $\overline{mode}$ , select **ON** next to **STATDIAGNOSTICS**, and press 2nd [quit].

Press **enter** to run the regression again.

**4.** What is the  $R^2$  value for your model? What does that mean?

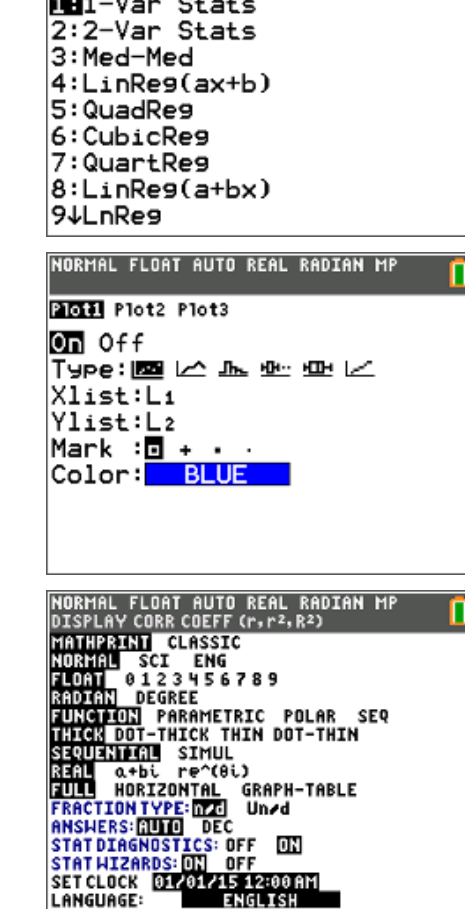

NORMAL FLOAT AUTO REAL RADIAN MP

EDIT CALC TESTS

**5.** If your model is correct, use it to calculate the number of bricks in a stack 50 rows high. (Remember that **Y1(X)** is the number of bricks and **X** is the number of rows.)

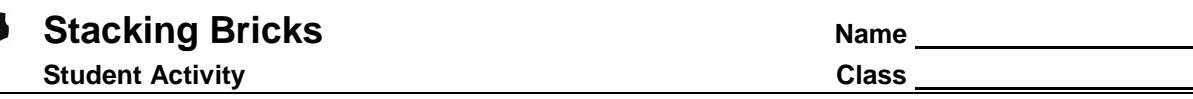

- **6.** Discuss the shortcomings of the model for this situation. For what numbers of rows is it valid? For what numbers of rows does it not make sense?
- **7.** Write a domain for this model.

## **Problem 2 – A Pyramidal Stack**

In this problem, you are stacking bricks in pyramids.

The diagram below shows the stacks from above. To see the pattern more clearly, the layers of the

pyramids are shown separately below.

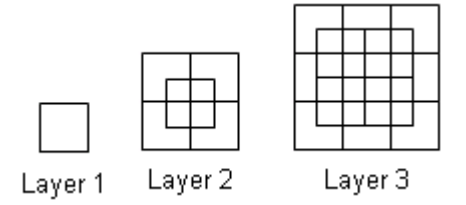

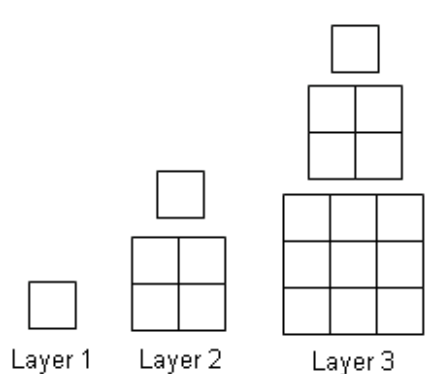

Use the method from Problem 1 to find the number of bricks in a pyramid with 50 layers. Calculate the successive differences and record the values in the table.

**8.** Choose and perform and polynomial regression. Record it here.

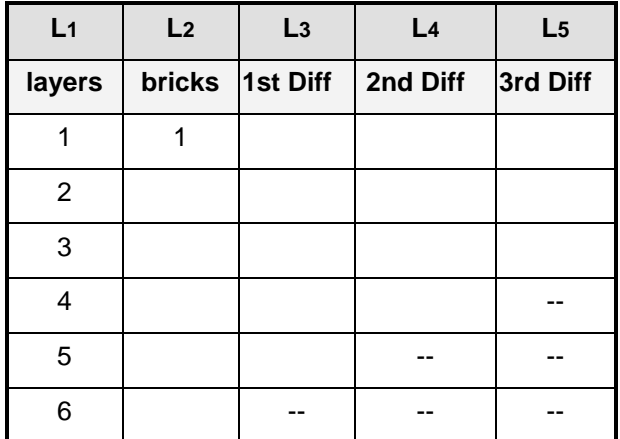

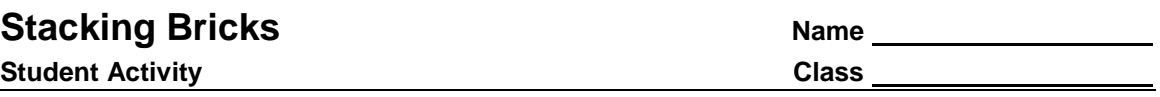

- **9.** Look at the  $R^2$  value for the regression. What is it? What does this mean?
- **10.** Check your model. Graph total bricks vs. number of layers as a scatter plot together with your model. Does the model go through all the points?
- **11.** If your model is correct, use it to calculate the number of bricks in a pyramid 50 layers high.
- **12.** Discuss the shortcomings of your model for this situation. For what numbers of layers is it valid? For what numbers of layers does it not make sense?
- **13.** Write a domain for this model.